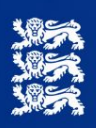

**HARIDUS- JA NOORTEAMET** 

# Distantsõppe konsultatsioon haridustehnoloogiga

# **DISTANTSILT TARGEMAKS ERI**

# Distantsõppe konsultatsioon haridustehnoloogiga

Anne Krull, Aimi Jõesalu (ideedega), Eve Saare, Ingrid Maadvere 2021

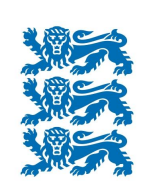

**HARIDUS- JA NOORTEAMET** 

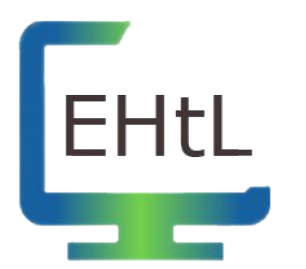

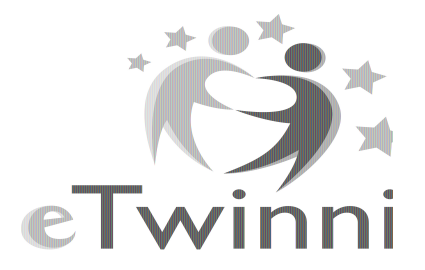

# Teemad (<https://app.sli.do/event/d6tbidxk/live/questions>)

- Testilaadsed keskkonnad kontrolltöödeks
- Rühmatööd ja nende rühmade esitlused erinevates keskkondades
- Rühmade moodustamine erinevates keskkondades
- Ülesannete jagamine Sisuloome keskkonnast
- Koostöine õpetamine erinevate koolide õpetajate vahel
- Õpetajate nn. ühisprojektid distantsõppe ajal

# **Milliseid võimalusi (peale Google Formsi) on veel, et testilaadseid kontrolltöid läbi viia?**

- [Veebiseminar "Distantsilt targemaks: küsimuste](https://youtu.be/hAvwX87o0ac) [koostamine e-testides"](https://youtu.be/hAvwX87o0ac)
- [Erinevate keskkondade tutvustused](https://wke.lt/w/s/9f_x3W)
- [Veebiseminar "Suur mõõduvõtmine: parim testikeskkond"](https://youtu.be/7sGsBDy66pw) [\(1. osa\)](https://youtu.be/7sGsBDy66pw)
- [Veebiseminar "Suur mõõduvõtmine: parim testikeskkond"](https://youtu.be/abfqhIzlEME) [\(2. osa\)](https://youtu.be/abfqhIzlEME)
- **[Juhendid](https://projektid.edu.ee/display/edu/Veebiseminarid+ja+juhendid)**

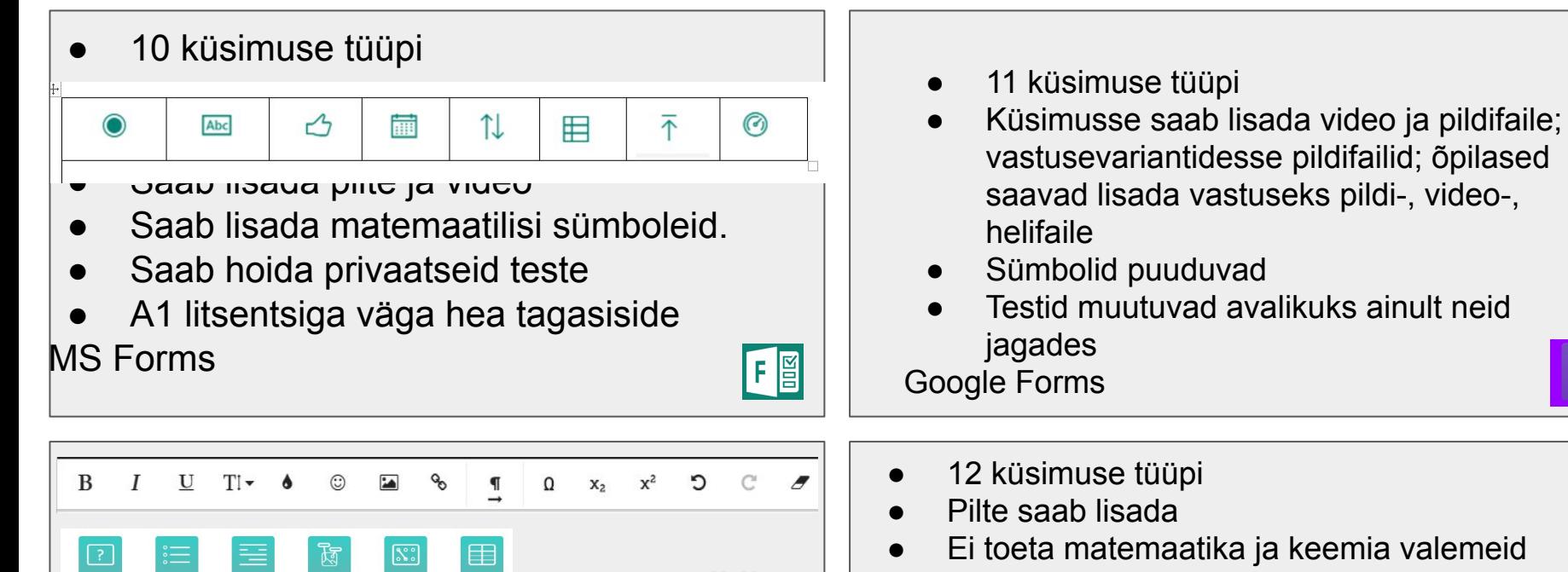

<https://wizer.me/>

**Discussion** 

**Blanks** 

Text

Reflection

Fill On An

Image  $\boxtimes$ 

Image

₩

**Word Search** 

 $P_{1177}$ 

Matching

 $\boxed{\triangleright}$ 

Video

Table

P

Link

Open Question Multiple Choice

종

Sorting

Embed

8+ tüüpi

**PUBLIC** 

Ei toeta matemaatika ja keemia valemeid Kui esitlus pole aktiivne, siis on privaatne <https://www.mentimeter.com/>

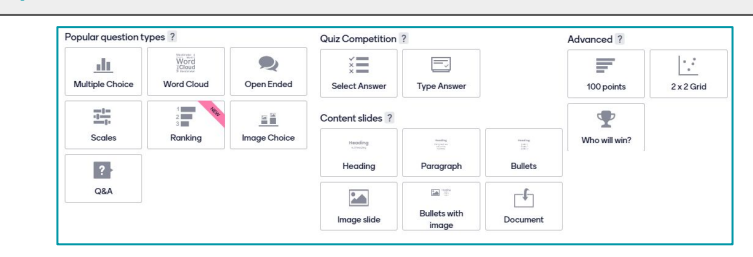

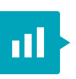

- Viis tüüpi küsimusi
- Küsimusse saab lisada audio ja pildifaile (sh gif), valikuvariantideks pilte
- Suur valik sümboleid (matemaatika, keemia, kreeka tähed, märgid)
- Võib hoida privaatsena või avalikuna ilma lisatingimusteta

<https://quizizz.com/>

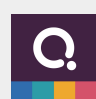

- Vaikimisi mitmikvalik.
- Koodi abil saab lisada teisi tüüpe (sobita, sortreeri, lüngad, järjesta, vaba tekst).
- Saab lisada pilti, videot ja audiot
- LaTex redaktor
- Testid avalikud

#### <https://www.quizalize.com/>

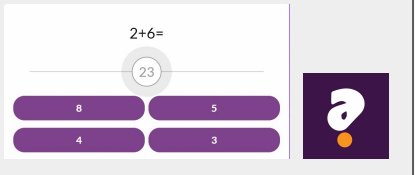

- kolme tüüpi küsimused
- küsimusele saab lisada pildi, valikutesse - mitte
- Vaid kaks erisümbolit ala- ja ülamärk (nt a<sub>2</sub>) või a $^2$ )
- Saab hoida privaatsena või jagada teise õpetajaga (SOC nr)

<https://www.socrative.com/>

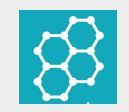

- Küsimuse tüüpe on 9
- Saab lisada pilti või youtube videot.
- LaTex redaktor (ruutiuur, murd, indeksid jne)
- Testid privaatsed, avalikud või jagatavad teiste õpetajatega. <https://www.classtime.com/>

 $\overrightarrow{a} \cdot \overrightarrow{b} = |\overrightarrow{a}| \cdot |\overrightarrow{b}| \cdot cos\phi$ 

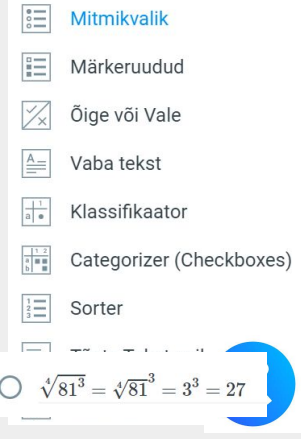

# **Milliseid võimalusi (peale Google Formsi) on veel, et testilaadseid kontrolltöid läbi viia?**

# Keskkonna valik

- Millises seadmes saab mugavalt vastata
- Küsimuste tüübid
- **Rangus**
- Õpetaja digipädevus

# **Rühmatööd ja nende rühmade esitlused, kuidas seda on võimalik erinevates keskkondades kõige mõistlikumalt lahendada?**

- Mis on rühmatöö ülesanne?
- Kas kool on Google või MS kasutaja?

Rühmatööd erinevates keskkondades, mis võimaldavad mitmel autoril koos tegutseda - Canva, Prezi, Genially, Wakelet, Padlet, Triventy, Jamboard, Seesaw

Veebitunnid BOR - MS Teams, Zoom, BBB, Meet (trikiga, laiendusega)

# **Rühmatööd ja nende rühmade esitlused, kuidas seda on võimalik erinevates keskkondades kõige mõistlikumalt lahendada?**

**Näited** 

- Esitlus [Google Slides](https://docs.google.com/presentation/d/1DoevGkBO-LiuCR6_-aa1rfZX2P-3ZZQ9KK5GaGCmCUA/edit?usp=sharing) keskkonnas
- Kogumik [Wakelet k](https://wke.lt/w/s/pR7Wqs)eskkonnas
- Valge tahvel [Jamboard](https://jamboard.google.com/d/1g6QxZ7sN2Y7Y37qf56b_d1IoN-kW65DDbgS4OPNuU_8/viewer?f=0) keskkonnas
- Test [Triventy](https://www.triventy.com/my/games/edit/103162) keskkonnas

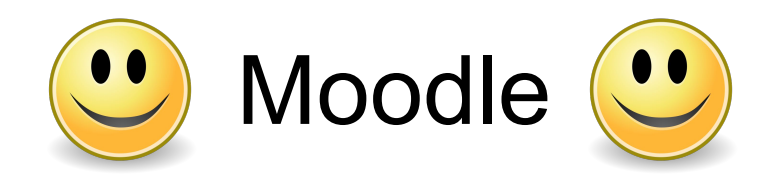

**Testid** Rühmad Veebitunnidb Rühmavalik BigBlueButtonBN S **H**sp Jitsi Test

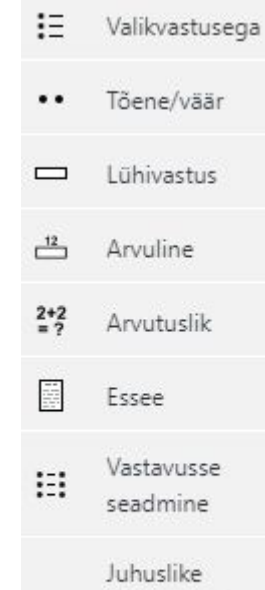

lühivastuste

vastavusse viimine

 $:2:$ 

**H-P** 

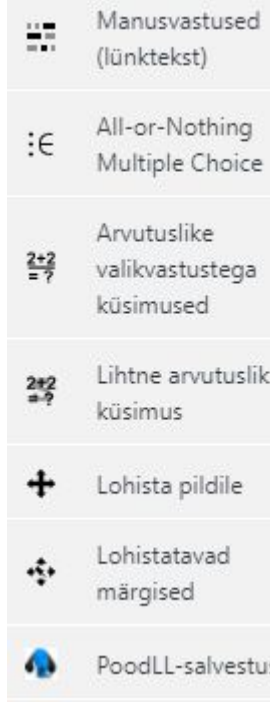

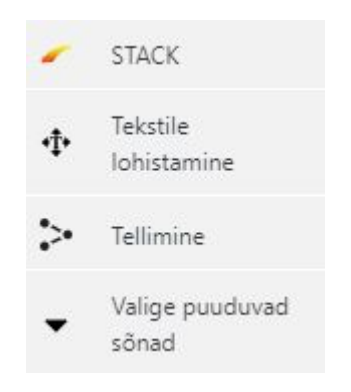

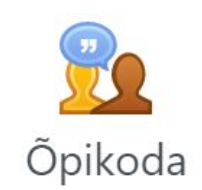

# **Kuidas erinevates (videotunni)keskkondades rühmi moodustada?**

# MS Teamsi rühmatööruumid

<https://wiki.ut.ee/display/AA/Breakout-ruumide+loomine+ja+haldamine+koosolekutel>

# Zoomi rühmatööruumid

[https://digitaip.ee/wp-content/uploads/2020/04/R%C3%BChmat%C3%B6%C3%B6d-Zoomis.pd](https://digitaip.ee/wp-content/uploads/2020/04/R%C3%BChmat%C3%B6%C3%B6d-Zoomis.pdf?fbclid=IwAR0HiLjpyuFv606KKVQCqJrZenIn040NQLroOJRbUTU0iFOUV7m-UKDoo7k) [f?fbclid=IwAR0HiLjpyuFv606KKVQCqJrZenIn040NQLroOJRbUTU0iFOUV7m-UKDoo7k](https://digitaip.ee/wp-content/uploads/2020/04/R%C3%BChmat%C3%B6%C3%B6d-Zoomis.pdf?fbclid=IwAR0HiLjpyuFv606KKVQCqJrZenIn040NQLroOJRbUTU0iFOUV7m-UKDoo7k) (Anne Tiits)

# Google Meet tasuta kontoga automaatselt rühmatööruume luua ei saa.

[https://docs.google.com/document/d/1Qou-ToMtt3JVo1POW9LRbEwXYOEUcCUQaJif6zFQM](https://docs.google.com/document/d/1Qou-ToMtt3JVo1POW9LRbEwXYOEUcCUQaJif6zFQMPo/edit?usp=sharing) [Po/edit?usp=sharing](https://docs.google.com/document/d/1Qou-ToMtt3JVo1POW9LRbEwXYOEUcCUQaJif6zFQMPo/edit?usp=sharing) (Eve Saare)

### **Kuidas erinevates keskkondades rühmi moodustada?**

- <https://classroomscreen.com/>
- Keamk<https://www.keamk.com/>(juhend: [https://youtu.be/0W5PI3TvCIg\)](https://youtu.be/0W5PI3TvCIg)
- [https://www.classtools.net/random-group-generato](https://www.classtools.net/random-group-generator/)
- <https://www.randomlists.com/team-generator>

Eraldi veebiseminar: <https://youtu.be/bVKwiStvh04>

## **Kuidas on kõige lihtsam Sisuloomest ülesandeid jagada?**

- <https://sisuloome.e-koolikott.ee/>
- Saab luua ja taaskasutada õppematerjale.
- Neid saab jagada õpilastele testimiseks või siis laadida alla ja lisada teistesse keskkondadesse (nt Moodle).
- Veebiseminar <https://youtu.be/S3Am1qBbUXI>

# Logige sisuloome keskkonda sisse

#### Logi sisse

Otsi

**HARID SISSELOGIMINE** 

Sisenedes nõustud tingimustega

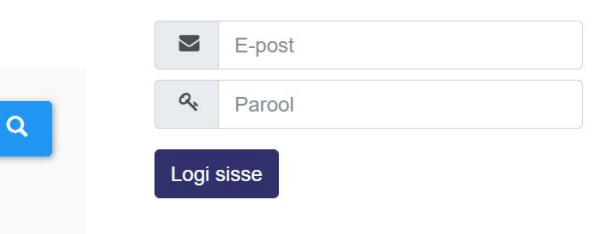

□ Jäta mind meelde! Kasutan isiklikku seadet ning vajadusel login HarlD-ist ise välja.

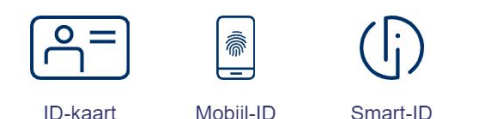

#### Tere tulemast!

Sinu elukestev ligipääs hariduse e-teenustele!

HarlD aitab ühe kasutajaga sisse logida mitmesse rakendusse, luua konto ka alaealisele, kellel ei ole ID-kaarti ning hallata oma asutuse töötajate kasutajaõigusi.

Juba liitunud rakendused: eKool, Opiq, Foxcademy, E-koolikott, Ekoolikoti sisuloome, Tahvel, Libry, Haridusportaal, Harno Moodle, EIS, Print In City, Eliis, SAIS, Konkursiveeb, eLasteaed, õpirakendus Mastery ja see nimekiri täieneb!

Teenust haldab Harno

Kinnituskiri võib konto loomisel sattuda teie meiliteenuse pakkuja tõttu rämpsposti kataloogi. Kui tundub, et kirja ei saadetud, siis palun vaadake rämpsposti kataloog üle!

Mida teha, kui lapsel pole ID kaarti või Mobiil-ID võimalust?

• Lapsele saab HarlDisse konto teha tema eeskostja (nt lapsevanem).

# Leidke sobiv ülesanne ja klõpsake all **Teadmistekontroll**

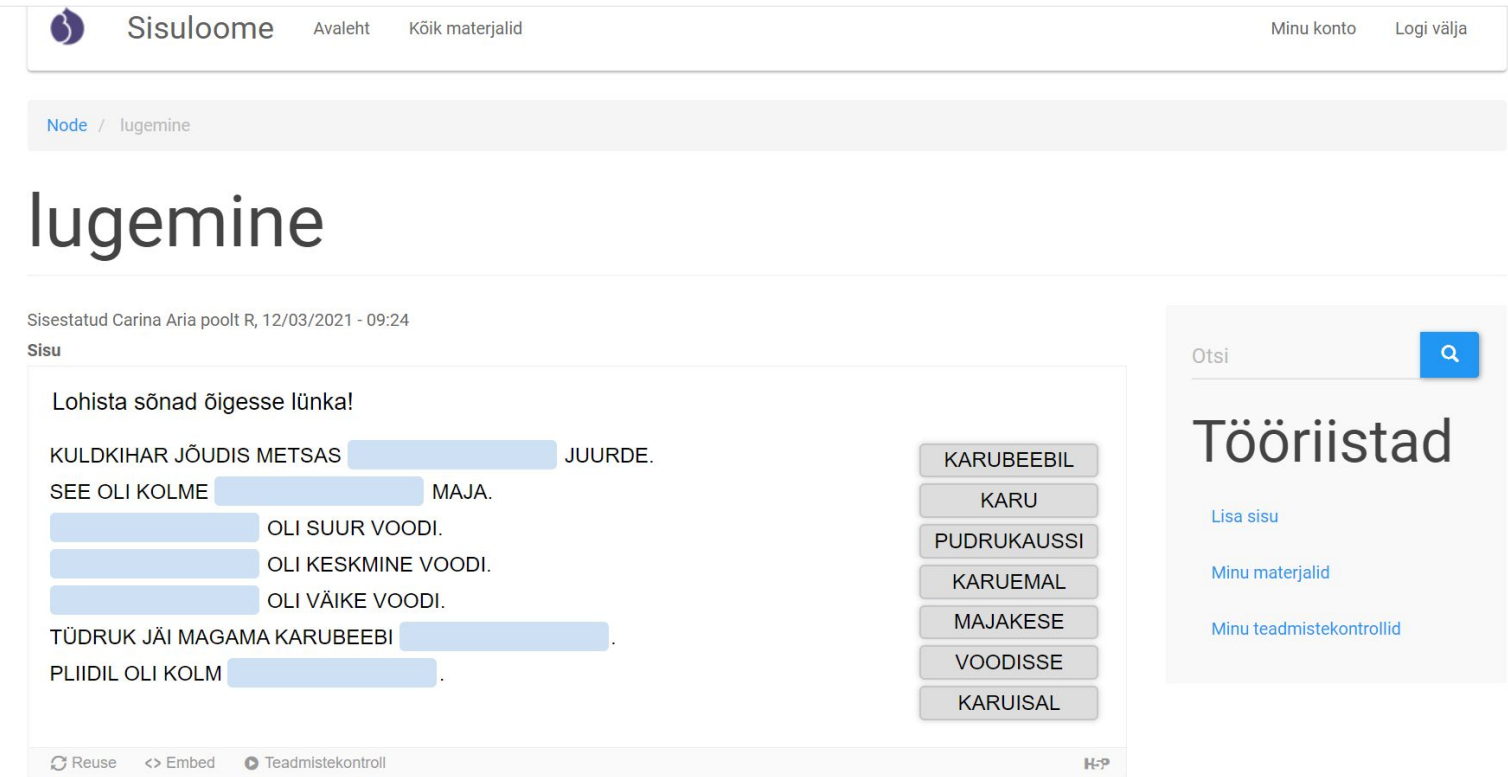

#### <https://sisuloome.e-koolikott.ee/node/4703>

# Valige **Loo (õpetaja)**, pange pealkiri, määrake kestus ja genereerige kontroll.

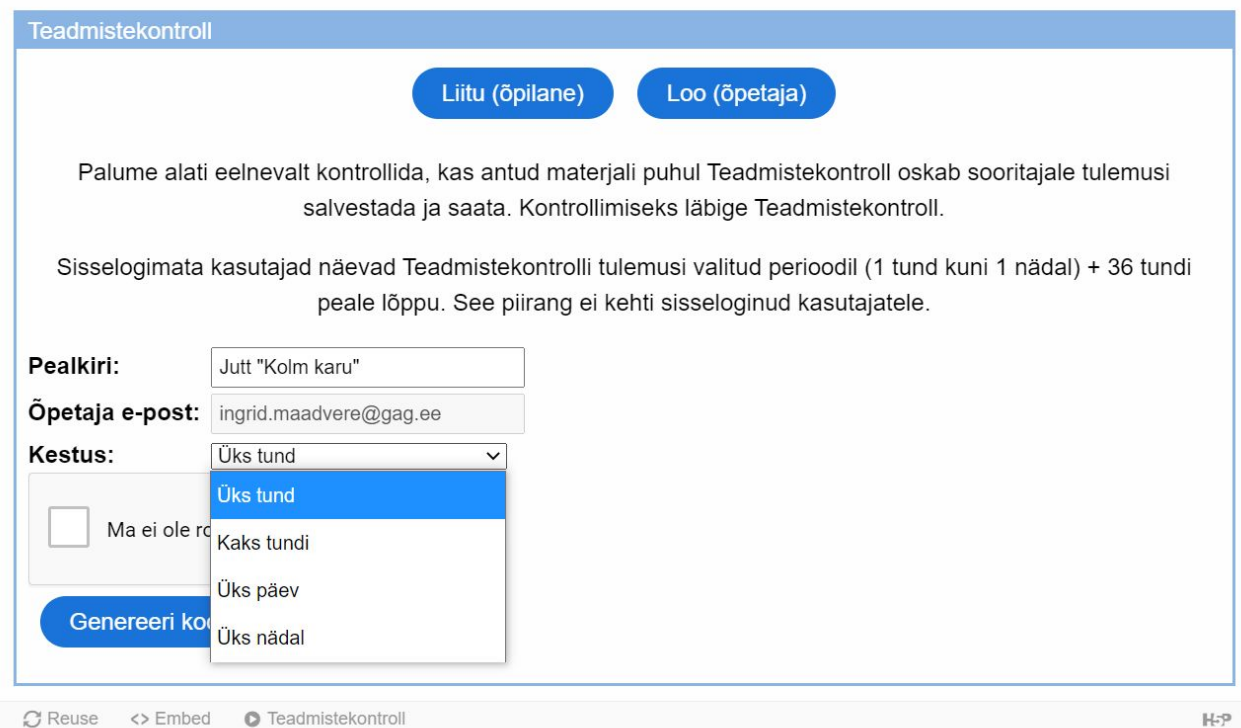

# Jagage linki ja koodi õpilastega. Õpilane ei pea kontot tegema.

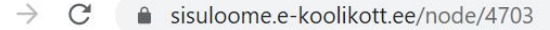

 $\leftarrow$ 

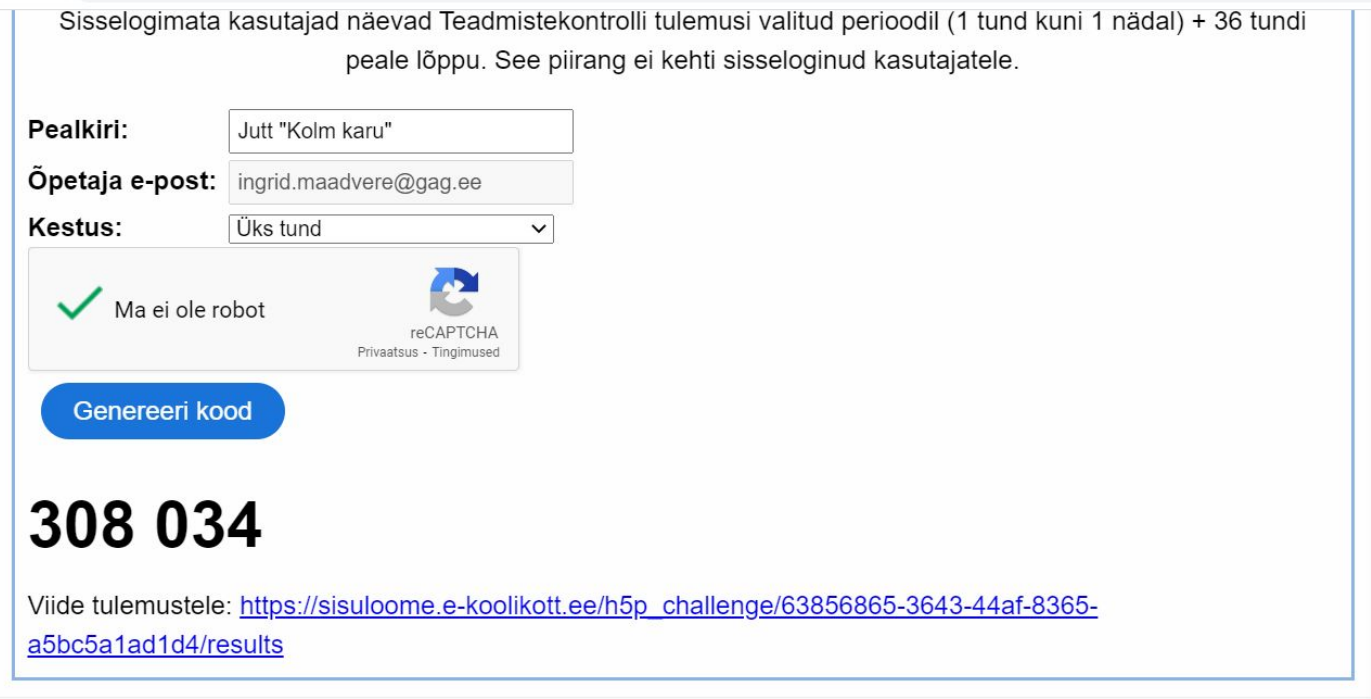

# Õpilane peab valima **Liitu (õpilane)**, lisama nime, koodi ja klõpsama **Algus.**

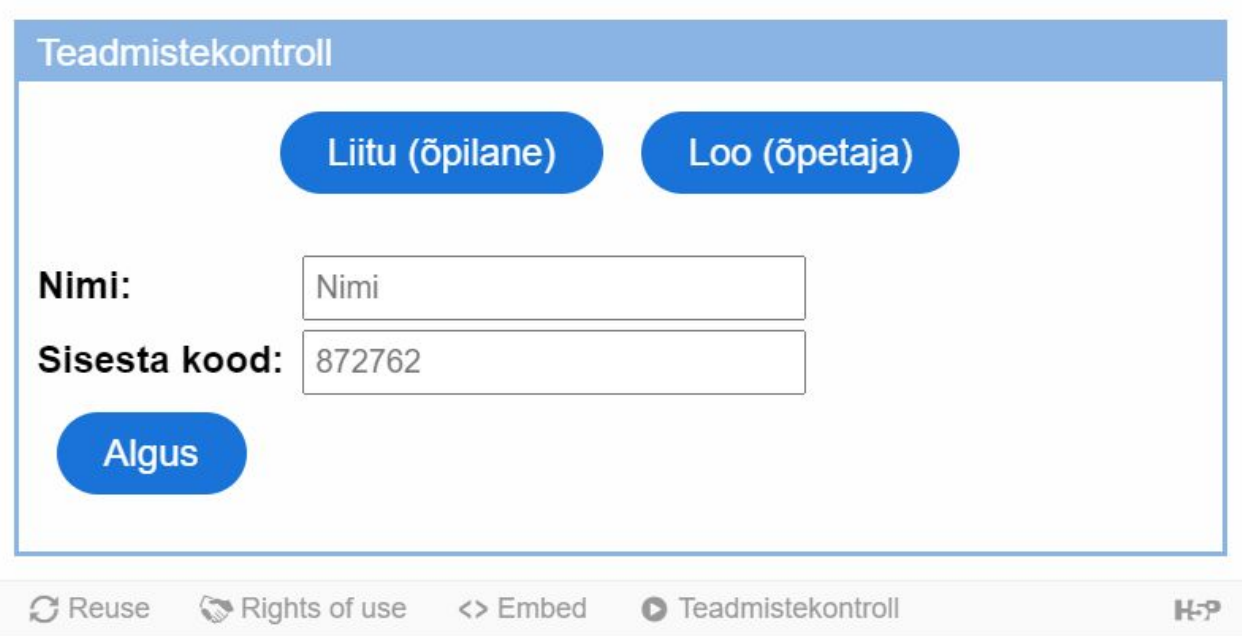

# Õpilane lahendab töö ja peab lõpus klõpsama **Valmis.**  Testi saab teha mitu korda.

#### Lohista sõnad õigesse lünka!

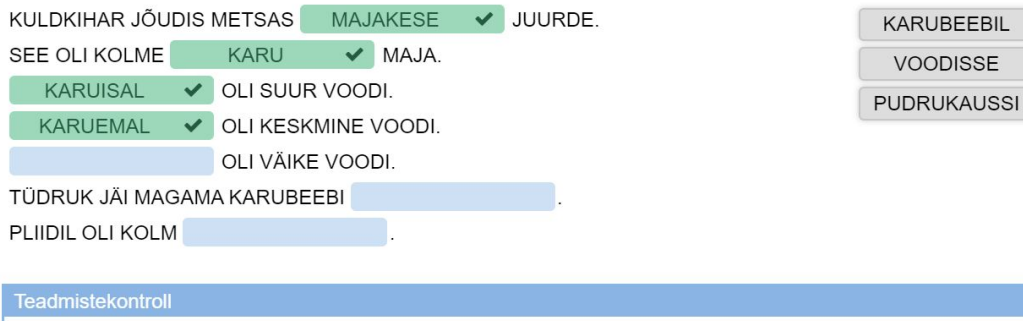

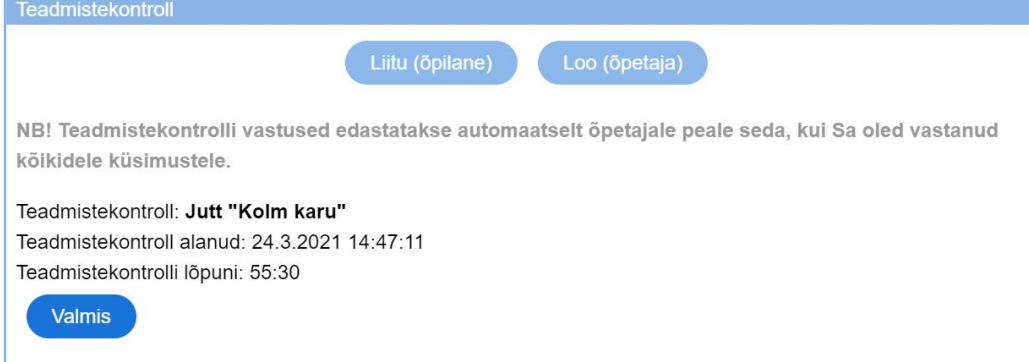

# Tulemuste vaatamine

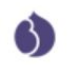

Sisuloome Avaleht Kõik materjalid

Minu konto Logi välja

# Teadmistekontrolli tulemused: Jutt "Kolm karu"

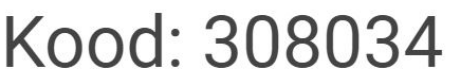

LAE TULEMUSED ALLA CSV FAILINA KASUTATUD MATERJAL KUSTUTA

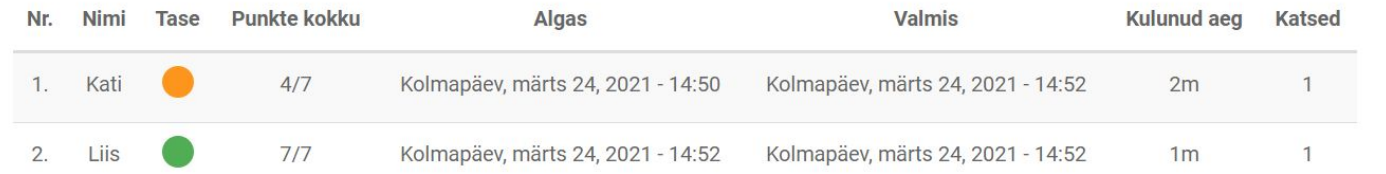

 $\alpha$ Otsi Tööriistad Lisa sisu Minu materjalid Minu teadmistekontrollid

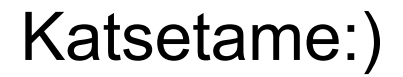

<https://sisuloome.e-koolikott.ee/node/1660>

# **570 830**

## **Koostöine õpetamine erinevate koolide õpetajate vahel - kuidas leida kontakte ja korraldamine.**

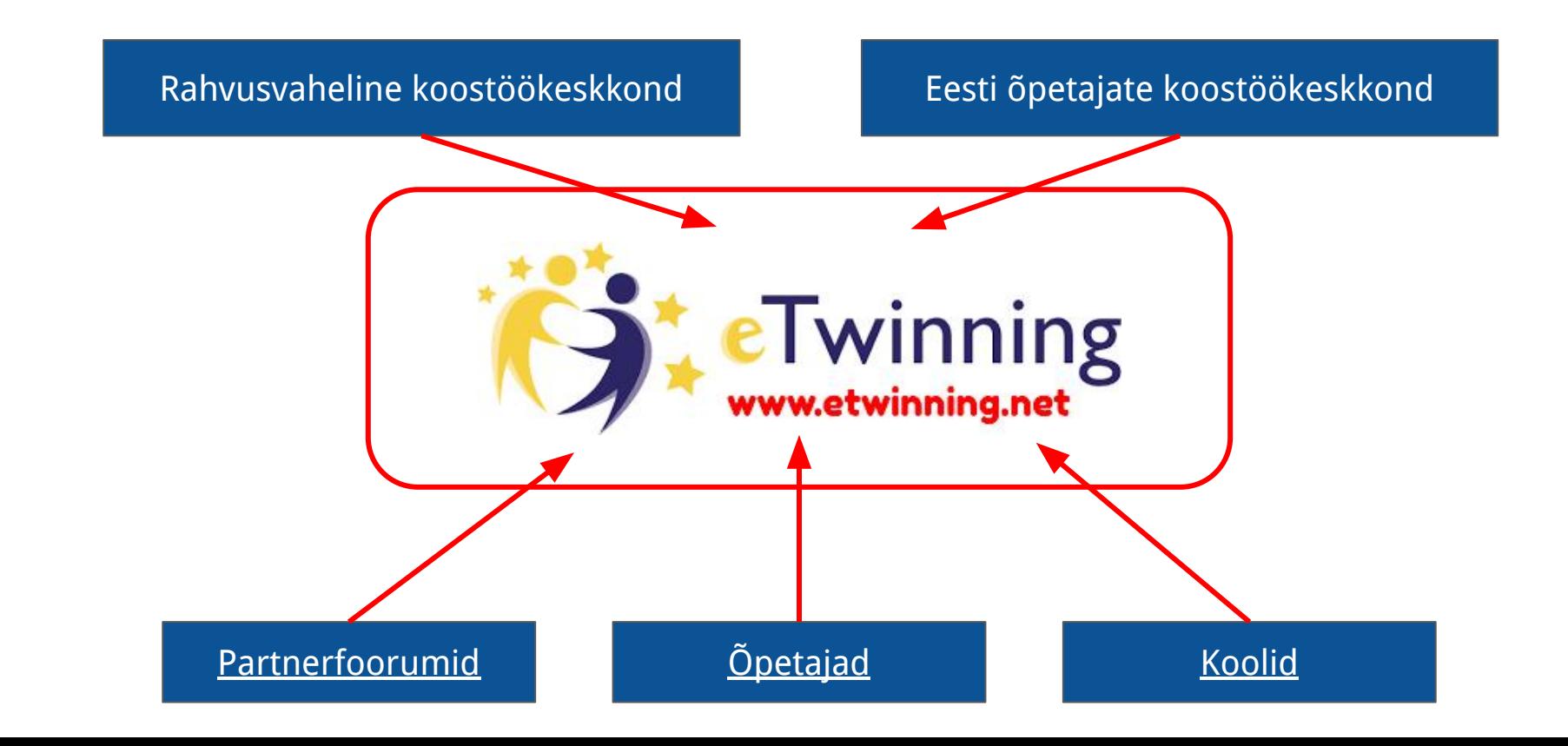

### **Kuidas leida kontakte ja korraldamine.**

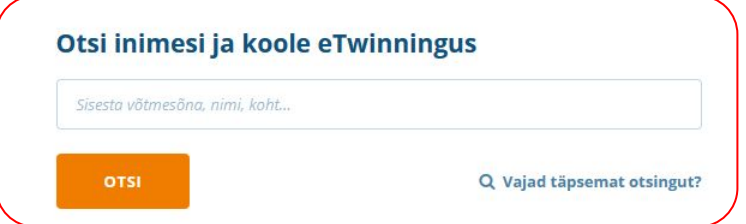

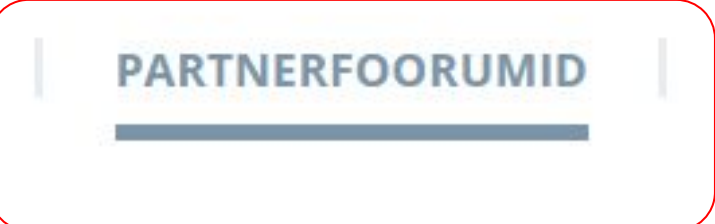

Otsime õpetajaid või koole vallustuse millistel teemadel otsitakse partnereid?

Mis siis saab kui mõni neist kõnetab?

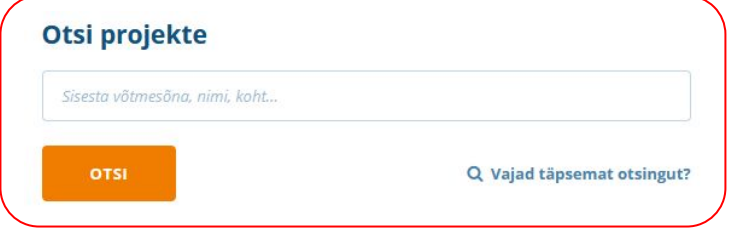

Otsime projekte

#### **Õpetajate nn. ühisprojektid distantsõppe ajal - ideid, näiteid ja korraldamise nipid. Kuidas lõimida esmapilgul mittesobivaid õppeaineid?**

Lõiming: geograafia, loodusõpetus, kunst, digikunst

# **["Taimed meie ümber"](https://twinspace.etwinning.net/45515/pages/page/410961)**

- Raamat ühistest enamlevinud taimedest
- Taimede nimed, kasutus meditsiinis ja kokakunstis
- Rahvusvahelised rühmad

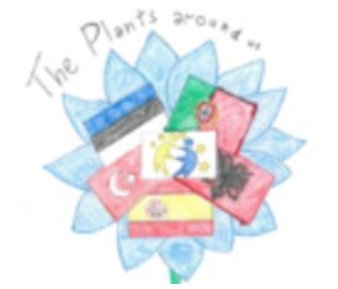

Erinevate koolide õpilaste rühmad tegid koostööd, et leida neile määratud taimeliikide kohta teavet. Õpilased kirjeldasid taimi, mida kasutatakse meditsiinis ravim- või kokanduses maitsetaimena. Kokku valmis kolm e-raamatut rohkem kui 100 taime kirjeldusega.

Lõiming: võõrkeel, kunstiajalugu, kunst

# **["Loovad eurooplased"](https://twinspace.etwinning.net/44338/home)**

- 5 riiki
- 5 kunstnikku
- 5 maali
- Kirjelda
- Joonista
- Võrdle originaaliga

Iga partnerkooli õpilased valivad pärast emamaalt pärit ühe maalikunstniku kunstiloome teadmiste omandamist tüki oma kunstiteostest. Seejärel kirjeldavad õpilased valitud maali üksikasjalikult inglise keeles. Partnerkoolide õpilased peavad joonistama või maalima pilte ainult kirjelduste järgi. Pärast jagatakse tulemusi, tehakse näitus

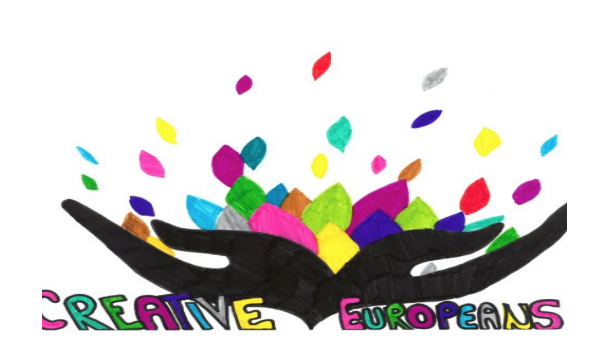

Lõiming: ajalugu, kodanikuõpetus, kunst, poliitika, eetika, informaatika/IKT

# **["Naised, kes muutsid maailma"](https://twinspace.etwinning.net/75170/home)**

- tutvustada naisi, kes on ühiskonna parandamiseks, muutmiseks midagi teinud
- 12 riiki
- 12 erinevat kooli
- Kirjelda
- Joonista
- Võrdle originaaliga

Eesmärk oli õppida ja jagada infot eri riikide naiste kohta, kes on midagi ühiskonna parandamiseks teinud; uuriti meeste ja naiste soolist võrdõiguslikkust oma piirkonnas ja riigis, arendati inglise keelt nii kõnes kui kirjas ning muidugi IT-oskusi. Iga valitud naise kohta koostatati ajajoon, plakat.

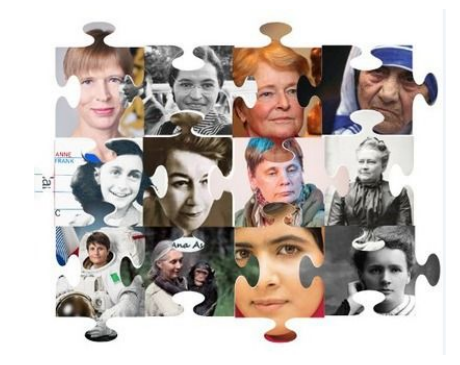

Lõiming: loodusõpetus, kunst, matemaatika, liikumine, digikunst

# **["GPS Kunst"](https://twinspace.etwinning.net/39692/home)**

- Enda piirkonna matkaraja või terviseraja tutvustamine
- Matkad ja Endomondo äpp raja salvestamiseks
- Kujundite jagamine partneritega
- Kujundite täiendmine kunstitunnis (Deep Art Effects)
- Virtuaalse näituse loomine

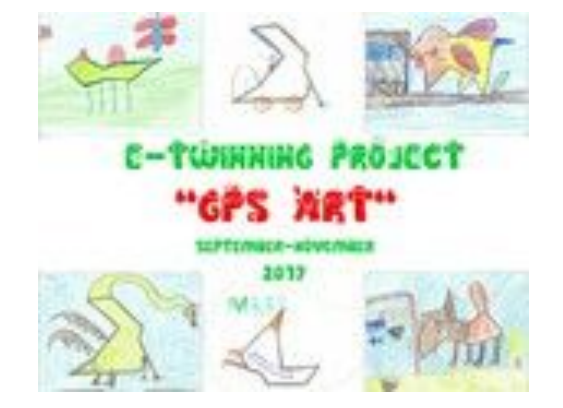

Partneid tutvustavad enda koolile lähimat loodusrada, matkavad selle läbi ja salvetstavad teekonna Endomondo spordiäpiga. Saadud kujundeid jagatakse partneritega, arvutatakse kokku teekonna pikkused, kulunud aeg, kunstitunnis joonistatakse kujunditele midagi juurde ja kutsutakse seda tegema ka oma vanemad. Organiseeritakse näitus. NB! Nüüd enam ei ole Endomondot, tuleb kasutada mõnda muud (Runkeeper)

Lõiming: inimeseõpetus, karjääriõpetus, kunst, käsitöö, infotehnoloogia (infootsing)

#### **Karjäärinõustamine " Kelleks tahan saada?"**

- 1.-3. kl õpilased
- 4.-6. kl õpilased
- 7.-9. kl õpilased

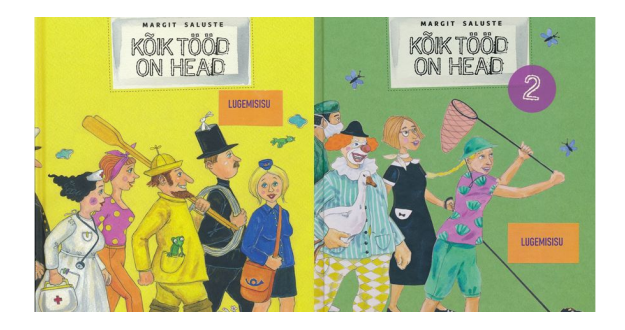

Erinevate vanuseastmetega õpilastel on erinevad ülesanded. Tutvutakse läbi mänguliste tegevuste erinevate ametitega. joonistatakse, jagatakse partneritele, kes peavad joonistuse järgi ametinimetuse ära arvama ning lõpuks meisterdatakse memoriin mäng. Vanema astme õpilased valivad välja 3 ametit, kelleks nad tahaksid saada;

õpilased grupeeritakse valitud ametite järgi ja otsivad siis infot antud ametite kohta, kogutud infost teevad esitluse enda poolt valitud veebikeskkonnas, analüüsivad I-III kooliastme tulemusi, teevad projektist kokkuvõtteid ja tutvustavad koole kus seda ametit õppida saab

Lõiming: emakeel, ajalugu, kunst, inglise keel

**[Väärtustame vana ja väärtuslikku](https://twinspace.etwinning.net/75170/home)**

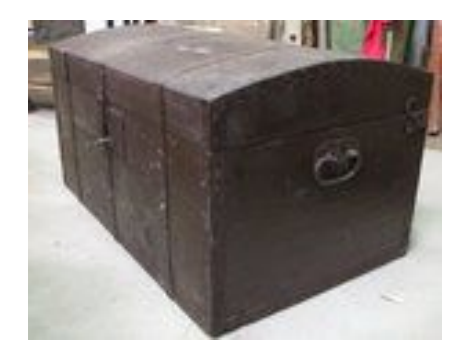

Eesmärk: selgitada välja nii projektis osaleva õpilase kui tema vanavanema kõige vanem isiklik ese. Esemetest tehakse foto, lisatakse juurde lühike kirjeldus ning nende abil kujundatakse Canva keskkonnas plakat. Plakatid laetakse TwinSpace keskkonda kaustadesse. Projekti lõpp-produktiks on kultuuripärandi aasta lõpetuseks koolides valmiv näitus plakatitest väärtustamaks meie endi isiklikke väärtuslikke esemeid. Projekti päevikusse postitatakse foto koolis toimunud näitusest.

Õpilaste vanus: 10-16 ehk 3.-9.klass

**Turvaline teekond kooli** - Transpordiameti rakenduse ["Koolitee"](https://koolitee.mnt.ee/) abil oma teekonna kodust kooli märgistamine ja turvalisuse tagamiseks ohtlike kohtade kaardistamine. Teekonna võib märgistada kas jalgsi või autoga tulija vaatest.

**Kirjutame koolide nimed Eesti kaardile** - spordiäpiga salvestada kõikide koolide nimed Eestimaa kaardile. St, et osalevate koolide nimes olevad sõnad loositakse üle Eesti osalevate koolide vahel ära. Iga osalev klass saab mingi arvu sõnu. Sõnad jagatakse ühistööks ja koolid panevad kokku oma kooli nime, kirjeldades seda paika, kus see sõna on kirjutatud

**Teeme kunsti vanadest postkaartidest -** Kõik partnerid otsivad vanu/kasutatud postkaarte, kaasates ka lapsevanemaid. (lihavõttepühad tulemas)

- 1. Iga tervet postkaarti fotografeeritakse või skanneeritakse ja salvestatakse arvutisse foto sellest.
- 2. Fotod tervetest postkaartidest hoitakse saladuses.
- 3. Foto sellest postkaardistlõigatakse pooleks erinevat moodi (diagonaalselt, püstloodis, horisontaalis) ja see pool jagatakse partneritele

**Kevadetulek -** oleme kõik kodus, teeme aprilli ja mai kuu jooksul igal päeval enamvähem kindlal kellaajal ühest kindlast kohast foto ja monteerime selle muutuse animatsioonina kokku.

Näiteks kevade tulek: minu magamistoa aknast; elutoaaknast; terrassilt, väravapostilt, tänavanurgalt, lemmikpaigast terviserajal jne

**Meie ajaloo suurkujud ja sündmused -** üle Eesti koolidega koostöös uuritakse ja kaardistatakse Eesti ajalugu. Selles piirkonnas, kus kool asub, otsitakse üles ausambad, mälestuspaigad kuulsate inimeste või sündmuste kohta ja luuakse ühine e-raamat. Koostöös luuakse ka Google kaardile nende asukohad. Neist võib ka kunstitöid teha, referaate jne.

**Kodukoha ajalugu -** vana foto ja nüüd sellest samast kohast uus tänase päeva foto, kirjeldused selle paiga kohta, vaatamisväärsused turistile, asukoht EEsti kaardil, kaugus Tallinnast, Valgast, Pärnust, Narvast jne

**Minu hommikusöök -** inspireerida üksteist distantsõppe ajal isuäratavate tervislike ampsude fotodega. Tegemise õpetused, retseptid

**Minu ema/isa tehtud maailma parim toit** - miks mitte jagada kõigiga pere traditsioonilist parimat sööki, mis on põlvest-põlve pereliikmete kaudu edasi jagatud. Tegemisest video, retsepti jagamine, ühistööna meie klassi vanemate parimad toidud e-raamatuna koos fotode, retseptide ja tegemise videotdega.

**Meie pere koduvalvurid -** me oleme kõik praegu kodus, aga kes on need kallid tegelased, kes hoiavad meie kodu siis kui kõik on normaalne ja me koolis ja tööl käime?

# **Õpetajate nn. ühisprojektid distantsõppe ajal - ideid, näiteid ja korraldamise nipid. Kuidas lõimida esmapilgul mittesobivaid õppeaineid?**

**DeutschLiveOnline**/ (etw, live online)/ esitlused+ live tunnid,+ chat

**DaF-Digistunden**(etw)/ saksa keel+ digi/ <https://www.blendspace.com/lessons/EukAUNjPQQe8qA/daf-digistunden> **Virtuelle Kulturerbe-Reise in Europa/** (etw)/ koostöö rahvusv. gruppides/

**Ausgewähltes Virtuelles Europa** ( Erasmus+ ja etw= online, live online )/ <https://twinspace.etwinning.net/77317/home> foorumis!

Edasised küsimused siia: <https://app.sli.do/event/d6tbidxk/live/questions>

# **Järgmised veebiseminarid:**

- **● Digitaalsed koolisisesed tasemetööd** 26.03.2021 kell 15-16
- **● Jätkuseminar: minu videotund MS Teamsis** 30.03.2021 kell 16-17
- **● Andmekaitse ja GDPR koolis** 01.04.2021 kell 15-16
- **● Lihtsad võimalused veebiülekanneteks** 09.04.2021 kell 16-17